# **Network Management Card**

#### What's in This Document

| Schneider Electric Device IP Configuration Wizard       | 1 |
|---------------------------------------------------------|---|
| Affected Revision Levels                                | 1 |
| AOS & TCP/IP Stack Modifications (apc_hw05_aos_664.bin) | 2 |
| JPS Application for Galaxy 5000 (apc_hw05_chu_667.bin)  | 3 |
| Miscellaneous                                           | 3 |
| HASH Signatures                                         | 4 |

# **Schneider Electric Device IP Configuration Wizard**

The Device IP Configuration Wizard is a Windows application designed specifically to remotely configure the basic TCP/IP settings of Network Management Cards. The Wizard runs on Windows® 2000, Windows Server 2003, Windows Server 2012, and, on 32- and 64-bit versions of Windows Vista, Windows XP, Windows Server 2008, Windows 7, Windows 8, and Windows 10 operating systems. This utility supports cards that have firmware version 3.X.X or higher and is for IPv4 only. The Wizard is available as a free download from the APC website at www. apc.com:

- Go to www.apc.com/tools/download and select Software Upgrades > Wizards and Configurators from the Filter by Software/Firmware dropdown list.
- 2. Click **Submit** to view the list of utilities available for download.
- Click on the **Download** button to download the **Device IP Configuration** Wizard.

## **Affected Revision Levels**

| File                 | Detail                                                  |
|----------------------|---------------------------------------------------------|
| apc_hw05_aos_664.bin | Network Management Card Operating System & TCP/IP Stack |
| apc_hw05_chu_667.bin | Network Management Card Galaxy 5000 Application         |
| powernet427.mib      | PowerNet(R) SNMP Management Information Base (MIB)      |

For details on upgrading the network management card firmware, see the user's guide on the utility CD or on the APC web site (www.apc.com).

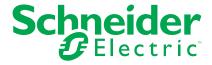

# AOS & TCP/IP Stack Modifications (apc hw05 aos 664.bin)

### Compatibility

apc\_hw05\_chu\_667.bin Network Management Card Galaxy

5000 Application

powernet427.mib PowerNet(R) SNMP Management

Information Base (MIB)

#### **Known Issues in This Version**

- Disabling an individual event for email notification may cause an unexpected network interface restart.
- 2. When using Syslog TCP, there is no line break at the end of the payload message.
- SNMPv3 communication and monitoring on some third party SNMP management tools such as ManageEngine OpManager does not work properly.
- Modifying RADIUS settings via config.ini may cause an unexpected network interface restart.
- 5. IPv6 connectivity outside of local subnet does not work in all environments
- The NMC may experience an unexpected network interface restart while editing a firewall policy.
- 7. Modifying large groups of event actions by severity may cause an unexpected network interface restart .
- 8. NMC display reboots automatically, when the laptop which is used to connect the UPS tuner to the product comes out of sleep mode.

#### **New Features and Enhancements**

- NMC Security Wizard Command Line Interface (CLI) Utility. Soon-to-release updated tool with CLI-only interface and security enhancements.
- 2. ROBOT Vulnerability Mitigation. Added support for ROBOT TLS vulnerability mitigation using new 'cipher' CLI command or INI configuration option.

**NOTE:** This mitigation is not compatible with some web browsers.

## **Bugs Fixed in This Version**

- Fixed issue which prevented NMC from accepting SSL/TLS certificates issued by third party Certificate Authorities such as Microsoft Certificate Services, especially those using custom certificate templates.
- Fixed an issue which caused a blank white screen for some users caused by an abnormally large number of cookies present in the web browser client accessing the NMC.

# UPS Application for Galaxy 5000 (apc\_hw05\_chu\_667.bin)

### Compatibility

apc\_hw05\_aos\_664.bin Network management card OS & TCP/

IP Stack

powernet427.mib PowerNet(R) SNMP Management

Information Base (MIB)

See AOS & TCP/IP Stack Modifications (apc\_hw05\_aos\_664.bin), page 2 for a list of modifications and enhancements that affect this application version.

#### **Known Issues in This Version**

None.

#### **New Features and Enhancements**

1. The Galaxy 5000 UPS family is now supported by the EcoStruxure IT.

### **Bugs Fixed in This Version**

- 1. Fixed the TCP/IP Modbus parameters which are NOT updating in Config file.
- 2. Fixed the Negative value (-32768) reported by Modbus when the port is configured as 32768 and higher.

# **Miscellaneous**

## **Recovering From a Lost Password**

See the User's Guide on the Utility CD or on the APC Web site (www.apc.com) for instructions on how to recover from a lost password.

### **Event Support List**

For the event names and event codes for all events supported for a currently connected APC device, first retrieve the Config.ini file from a configured network management card.

To use FTP to retrieve the Config.ini file from a configured network management card:

- 1. Open a connection to the network management card, using its IP Address: ftp> open <ip address>
- 2. Log on using the Administrator user name and password.
- Retrieve the Config.ini file containing the settings of the network management card of the UPS. ftp> get config.ini.

990–4690–001

The file is written to the folder from which you launched FTP.

In the Config.ini file, find the section heading [EventActionConfig]. In the list of events under that section heading, substitute 0x for the initial E in the code for any event to obtain the hexadecimal event code shown in the user interface and in the documentation.

For example, the hexadecimal code for the code E0033 in the Config.ini file (for the event "System: Configuration change") is 0x0033.

#### **Powernet MIB Reference Guide**

**NOTE:** The MIB Reference Guide, available on the network management card CD and on the APC Web site (www.apc.com), explains the structure of the MIB, types of OIDs, and the procedure for defining trap receivers. For information on specific OIDs, use a MIB browser to view their definitions and available values directly from the MIB itself. You can view the definitions of traps at the end of the MIB itself (the file powernet427.mib on the network management card CD and also downloadable from the APC Web site, www. apc.com).

# **HASH Signatures**

The following are hash signatures for the upgrade utility web download:

- MD5 Hash: e0599c9de19de5d55c20c8575ef0aecf
- SHA-1 Hash: f77ba2f2a37527a7dd0517edc33af0b9afc06456
- SHA-256 Hash: b07a8e80906ad078550fae8f5147e22ca72b78da704a99dbc5e3a8edb8515380